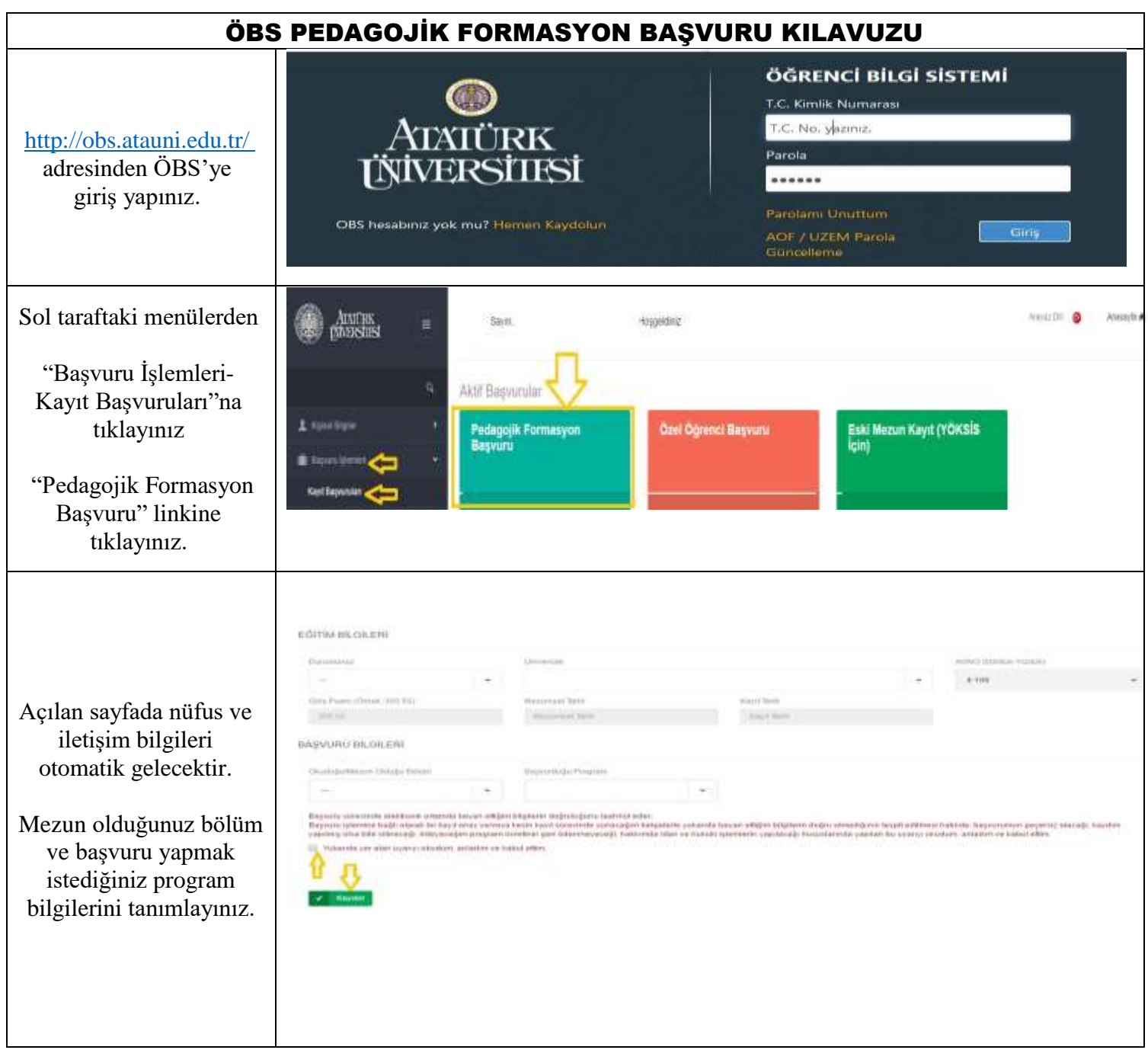

## **DAHA ÖNCE ÖBS KAYDI OLAN ANCAK PAROLASINI UNUTAN ÖĞRENCİLER**

Eğer daha önce Atatürk Üniversitesi ÖBS'ye yatay geçiş, pedagojik formasyon, lisansüstü başvuru vs. sebeple kayıt yapmışsanız "Hemen Kaydol" sayfasından bir daha kayıt yapmanıza gerek yoktur.

Doğrudan <http://obs.atauni.edu.tr/> adresinden ÖBS'ye giriş yapabilirsiniz.

Eğer parolanızı unuttuysanız <http://obs.atauni.edu.tr/SifreGuncelleme.aspx> adresinden bilgilerinizi girerek yeni parolanızın cep telefonunuza SMS olarak gelmesini sağlayabilirsiniz.

Eğer ÖBS'de kayıtlı bir cep telefonunuz yoksa veya güncel değilse <http://obs.atauni.edu.tr/CepNoGuncelleme.aspx> adresinden sisteme girmeden cep telefonunuzu güncelleyebilirsiniz.

Bu konuda [http://obs.atauni.edu.tr/Parola\\_Guncelleme\\_De%C4%9Fi%C5%9Ftirme.pdf](http://obs.atauni.edu.tr/Parola_Guncelleme_De%C4%9Fi%C5%9Ftirme.pdf) adresinden ulaşabileceğiniz kılavuzdan bilgi edinebilirsiniz.